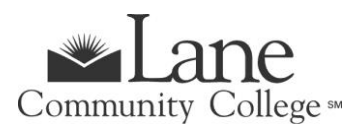

# **APPRENTICESHIP PROGRAM**

For Approved Apprentices Only

# **FALL TERM 2023**

- New Admissions Application deadline is **Wednesday, September 20, 2023.**
- Registration begins **May 2023**. See [Registration](https://www.lanecc.edu/calendars/registration-calendar) dates and times <https://www.lanecc.edu/calendars/registration-calendar>
- Registration deadline is **Friday, September 22, 2023.**
- Fall term classes begin **September 26, 2023**. *[Note: no classes held 9/25 in observance of Yom Kippur]*

## **GET STARTED – STEPS TO ENROLL FOR CREDIT STUDENTS**

#### **Step 1: Complete Lane's Admissions Application**

**New Credit Students** – Complete [Lane's Admissions Application](https://www.lanecc.edu/costs-admission/how-apply-enroll/steps-enroll-first-time-college-students) Note: Select the program of study **"Taking Credit Classes No Degree or Transfer-no Fin Aid"**. *Apprenticeship programs are not financial-aid eligible.*

Once you complete your application, you'll receive a confirmation email. You can then **log [into](https://lanecommunitycollege.force.com/portal/) the [admissions](https://lanecommunitycollege.force.com/portal/) portal** to check the status of your application and see your next steps. Once your application has been processed, you'll receive your L-Number (Student ID Number) and student email. You'll need your L Number to complete the rest of the admissions steps. If you run into any trouble, or have any questions, reach out to **[admissions@lanecc.edu](mailto:admissions@lanecc.edu)**.

**Returning Credit Students** - Continue with the registration process below (Step 4). *All outstanding balances at Lane must be paid in full in order to register for the current term.*

#### **Step 2: Sponsored Accounts**

If your employer is sponsoring your apprenticeship classes, refer to the Sponsored Accounts website at [https://www.lanecc.edu/collfin/sponsored-accounts.](https://www.lanecc.edu/collfin/sponsored-accounts)

### **Step 3: [Placement Testing](https://esars.lanecc.edu/esars/testing/eSARS.asp?WCI=Init&WCE=Settings)**

If you will be pursuing a degree, you'll need to take a writing placement test and may need to take a math placement test depending on your planned degree.

You must have your student L# before scheduling a testing appointment on the Testing Office website at [www.lanecc.edu/testing/placement-testing-information.](http://www.lanecc.edu/testing/placement-testing-information)

#### **Step 4: Register for Classes**

*You're ready to register! Sign into [myLane](https://crater.lanecc.edu/banp/twbkwbis.P_WWWLogin) to register for classes.*

- Click on myEnrollment
- Registration, Class Schedule, and Books
- Registration and Schedule Changes
- Register for Classes
- Login to Lane CAS
- Select correct term and continue
- **Click on the tab at the top Enter CRNs**
- Enter the class CRN# in the blank box, click on Add to Summary, then Submit at bottom of screen.

#### **Step 5: Complete and return the Student Information Release Form**

**QUESTIONS:** Contact Joy Crump, Project Coordinator, Email[: CrumpJ@lanecc.edu](mailto:CrumpJ@lanecc.edu) / Phone: (541) 463-5496